# Student Accessibility Services Student Guide to Alternate Media

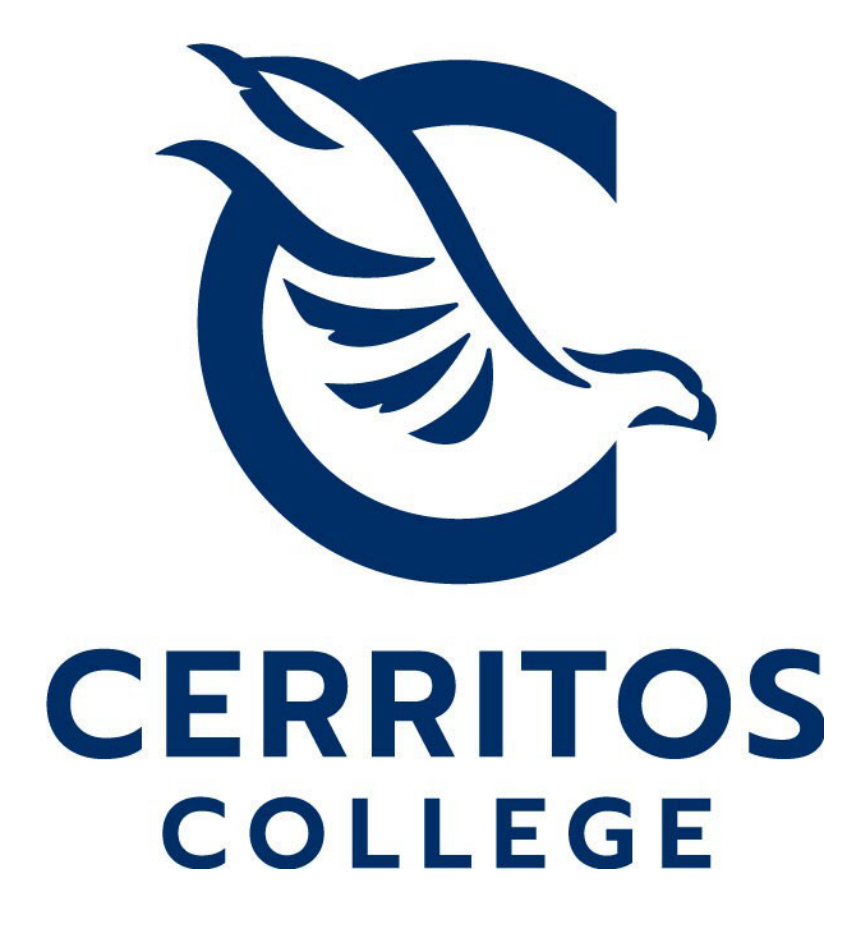

# Table of Contents

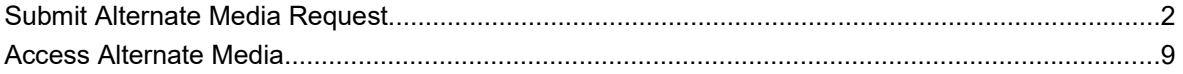

#### **Submit Alternate Media Request**

Start by visiting the SAS website at [www.cerritos.edu/sas/](www.cerritos.edu/sas) and then click "SAS Student Portal".

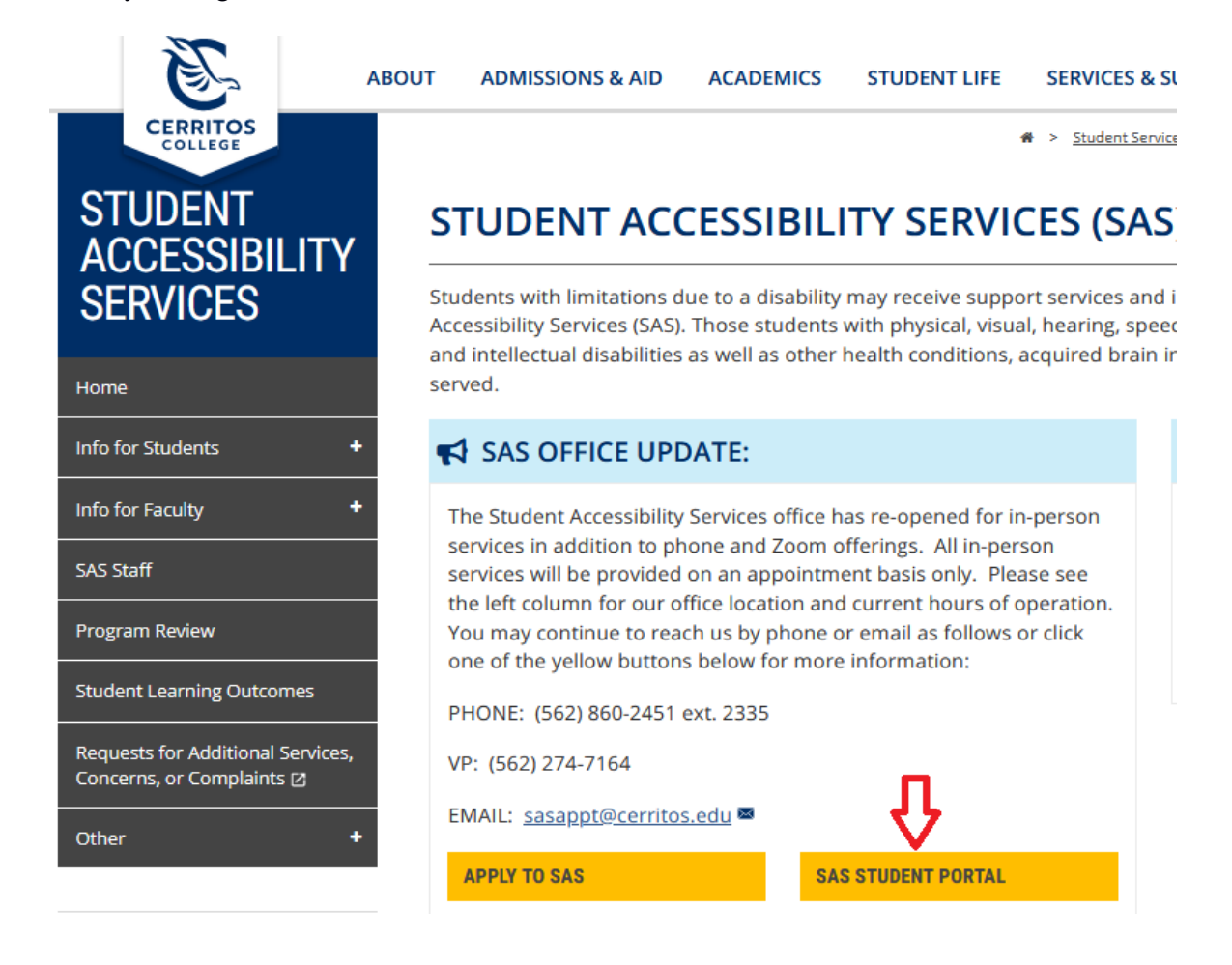

Then click "Alternate Media Request".

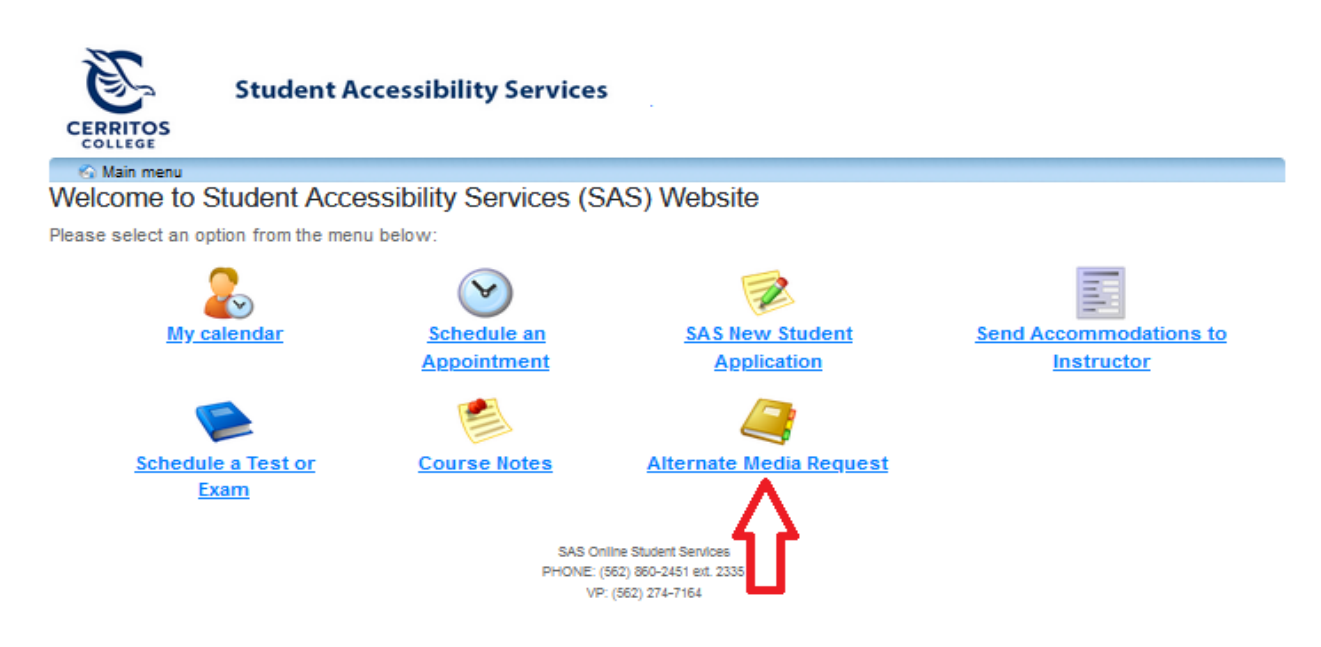

This will bring you to the Alternate Media homepage. This instructional guide and an instructional video are available here. Please read the posted requirements for making Alternate Media requests and then click "Create new request".

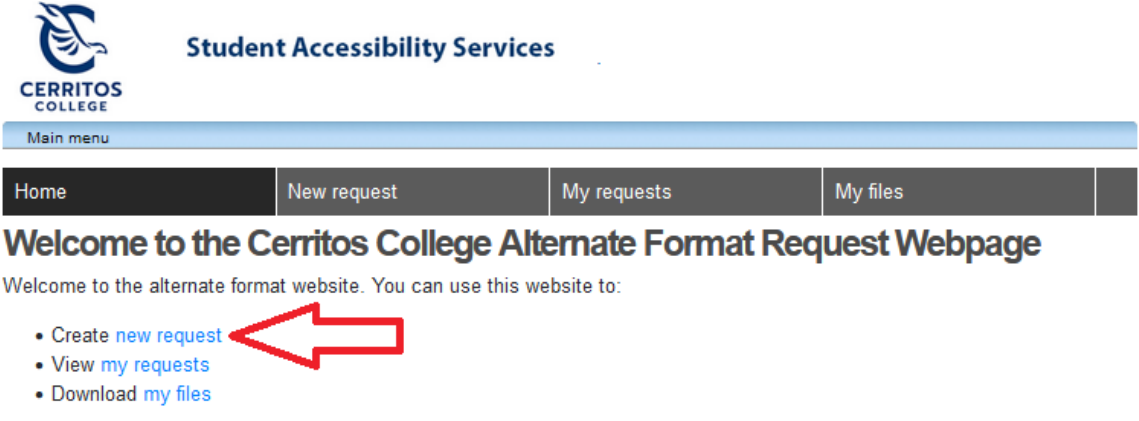

Please select an option from the menu in order to get started. You will be asked to login using your student ID number. If you have any questions, please refer to this Alternate Media Request Guide or the Alternate Media Instructional Video. For any questions please contact ayshin@cerritos.edu.

Cerritos College provides alternative format for students who are eligible for this service. In order to maintain the integrity of the service offered and comply with the law, the following rules apply to students who use Cerritos College Alternative Media and students who use this system:

1) The student must currently be enrolled at Cerritos College in classes for the current semester or preparing for a licensing exam connected with their recent enrollment at Cerritos College.

2) The student must have a Verification of a Disability by an authorized professional and be registered with SAS.

Then enter your account information on the Cerritos Campus Portal page, then click "login".

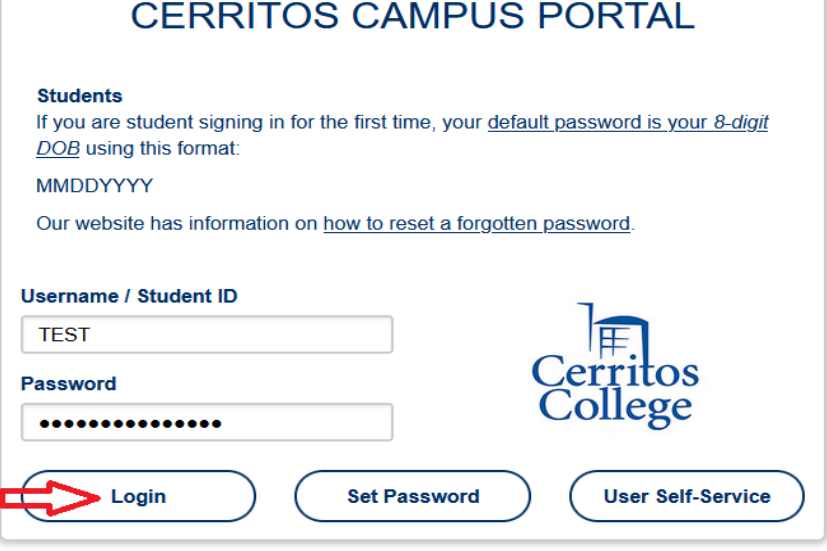

This will bring you to the main request page. Click the available drop-down menu's to select the session you need media for as well as the exact course it is required for. Only courses you are officially enrolled in will be shown here.

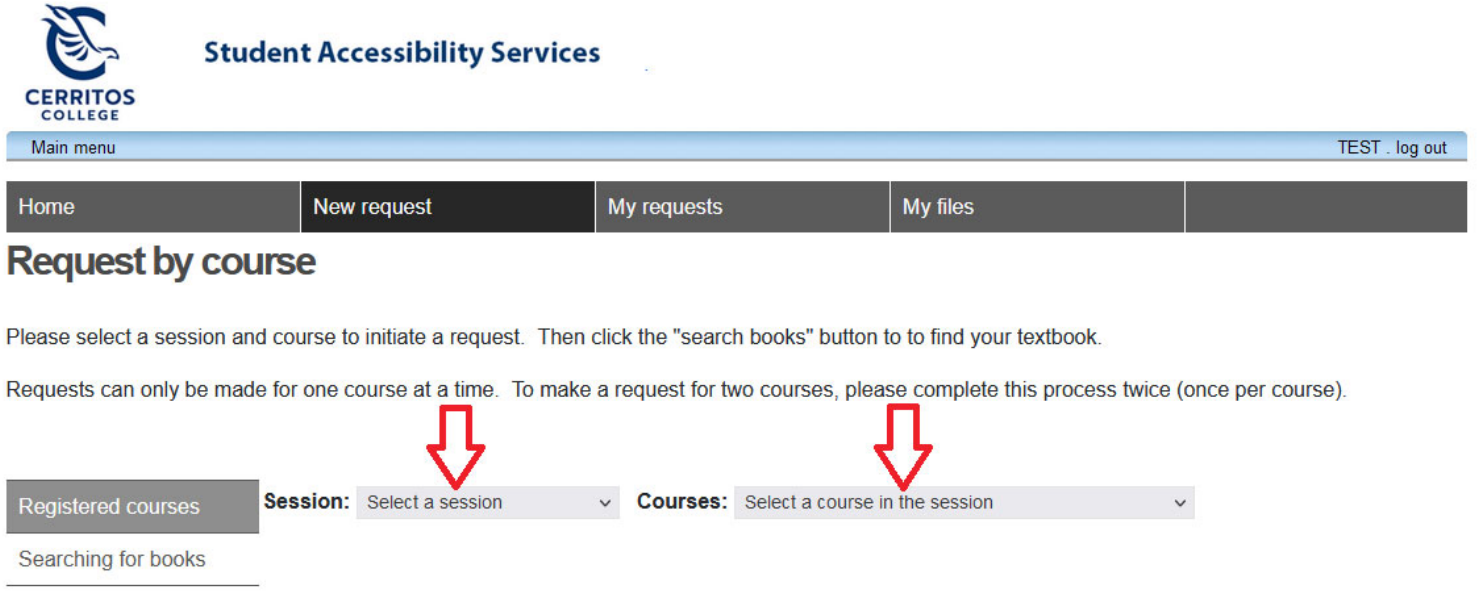

With the desired session and course selected, click the "search books" button.

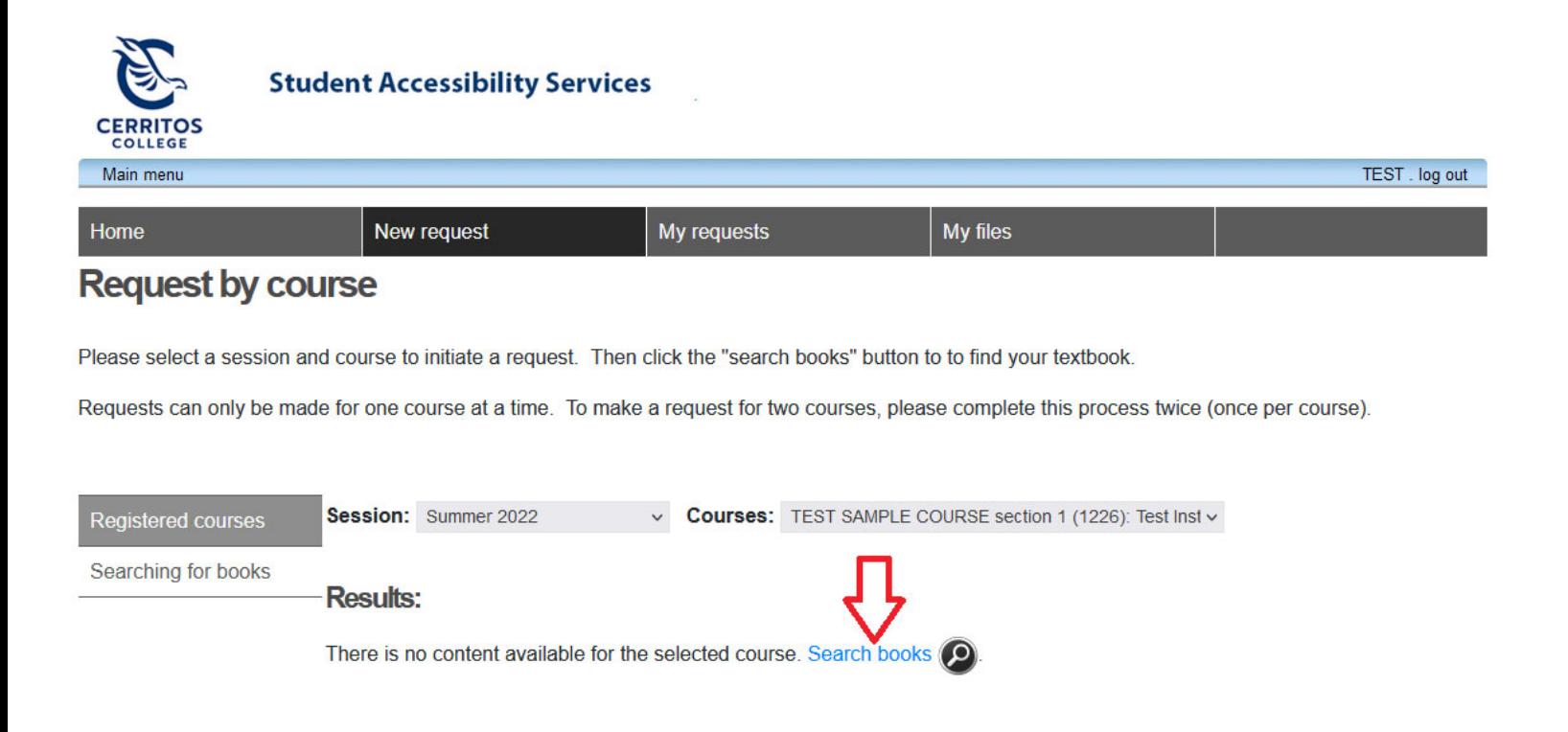

Then type in the title or ISBN for the textbooks you need for this course and press enter. Note that you can make a request for more than one textbook per each course.

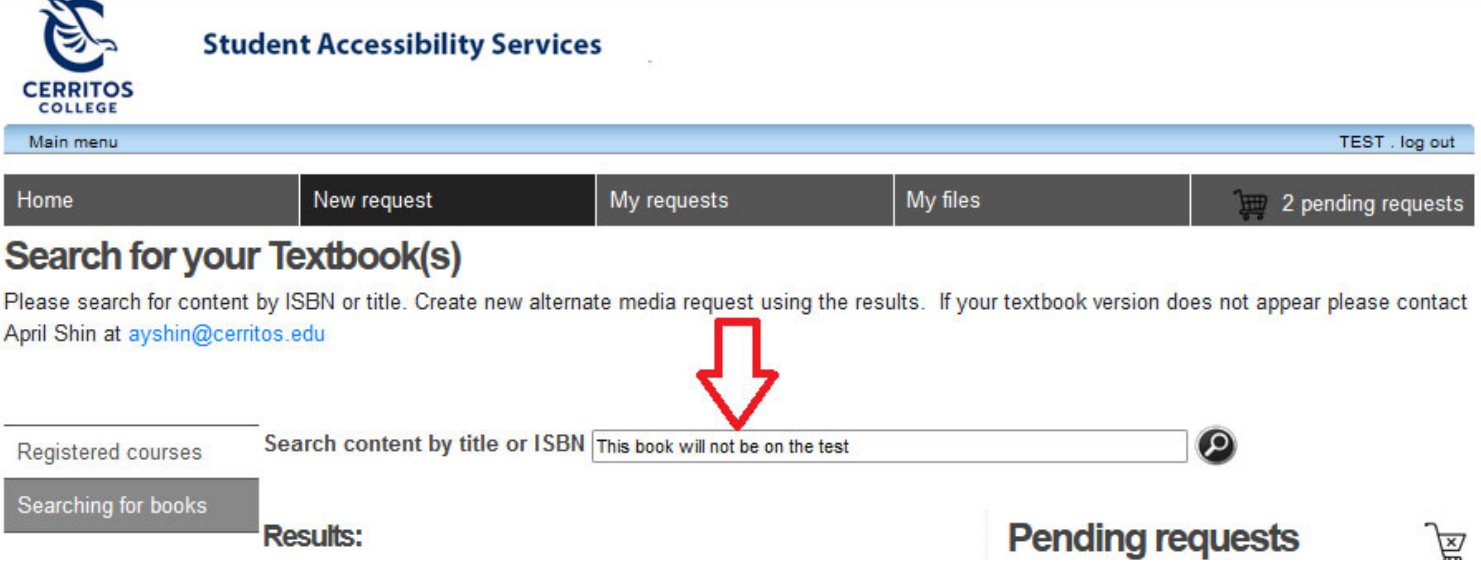

When you see the textbook(s) you need click on the available "+" sign. You and will see them added to your "shopping cart".

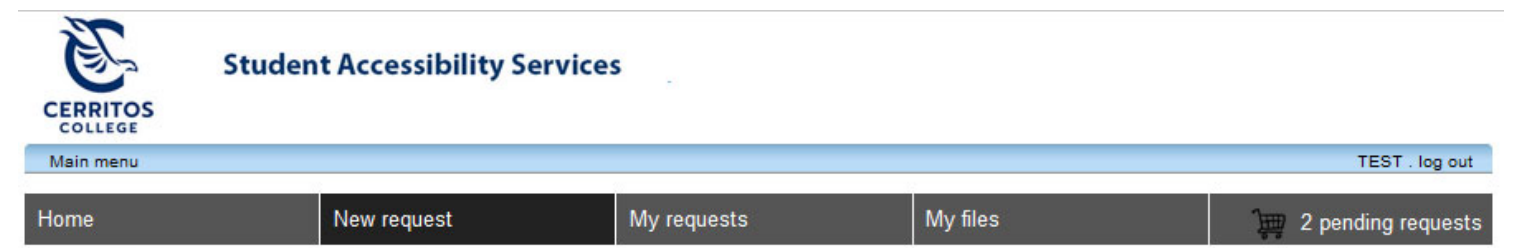

## **Search for your Textbook(s)**

Please search for content by ISBN or title. Create new alternate media request using the results. If your textbook version does not appear please contact April Shin at ayshin@cerritos.edu

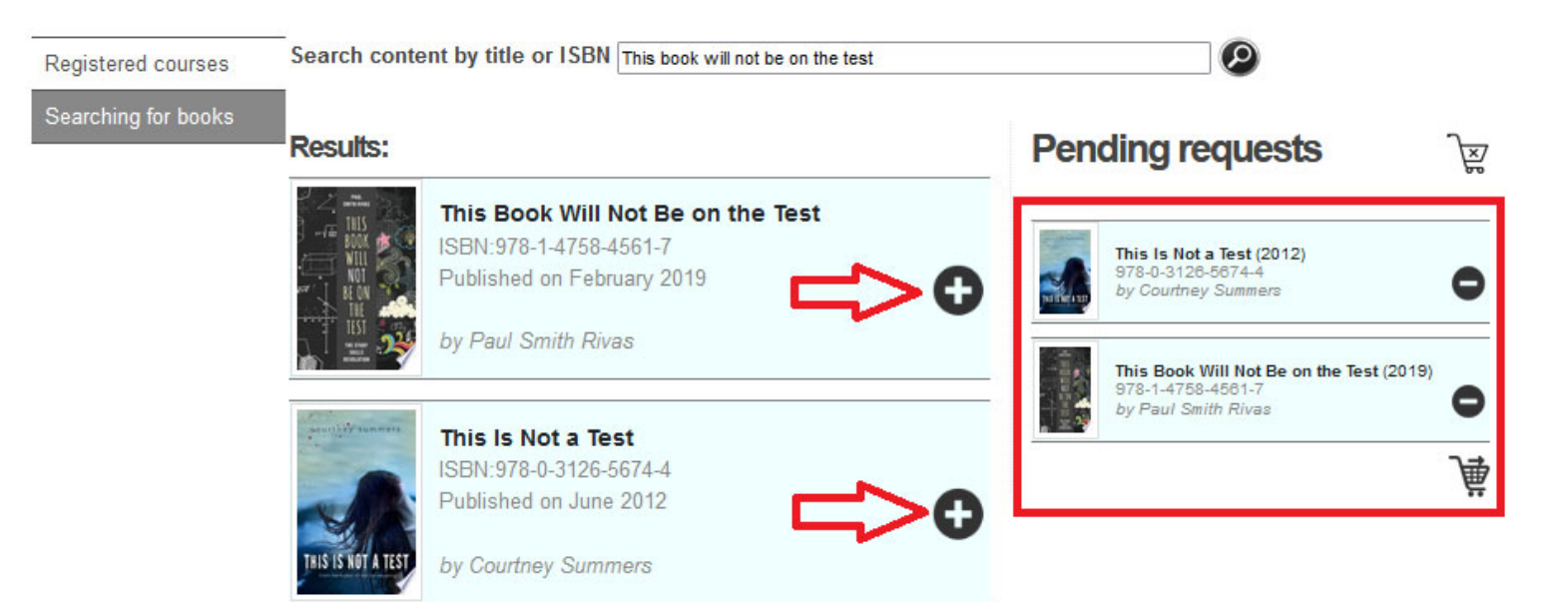

When all of the books required for the class have been added, click directly on the shopping cart icon.

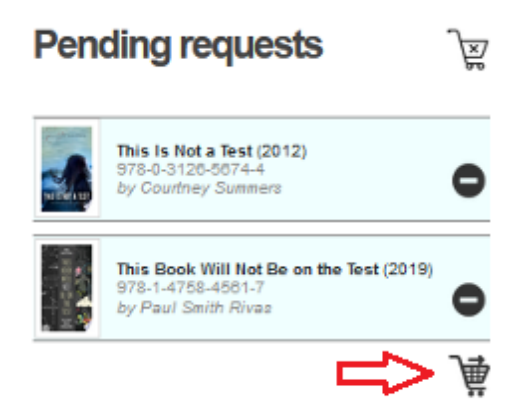

The textbooks must be purchase prior to submitting a request. You may upload receipt files to the system by clicking the "upload receipt" button.

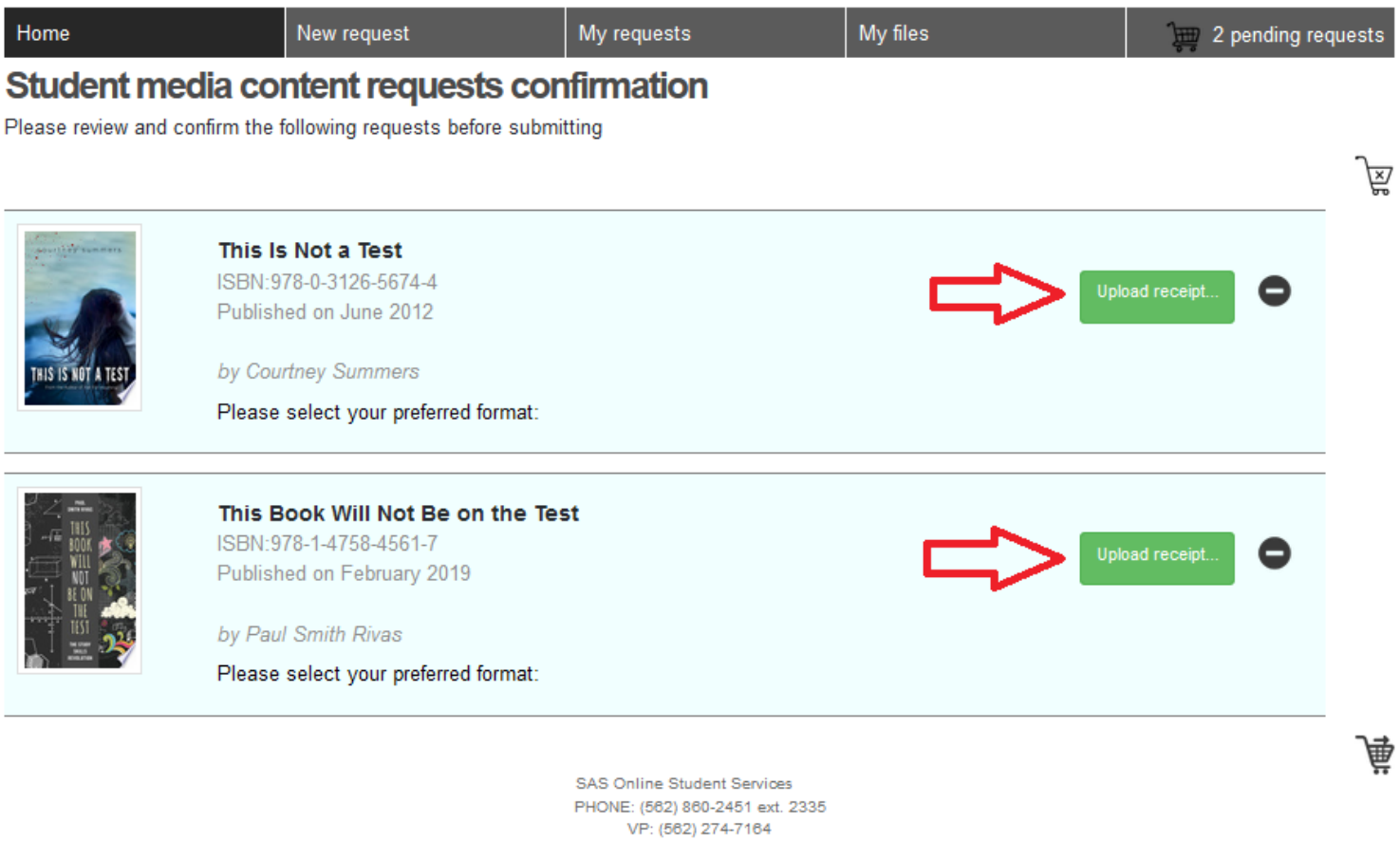

Once loaded, the green "upload receipt" button will disappear and a message will appear indicating that a file was successfully uploaded. Click on the shopping cart to continue.

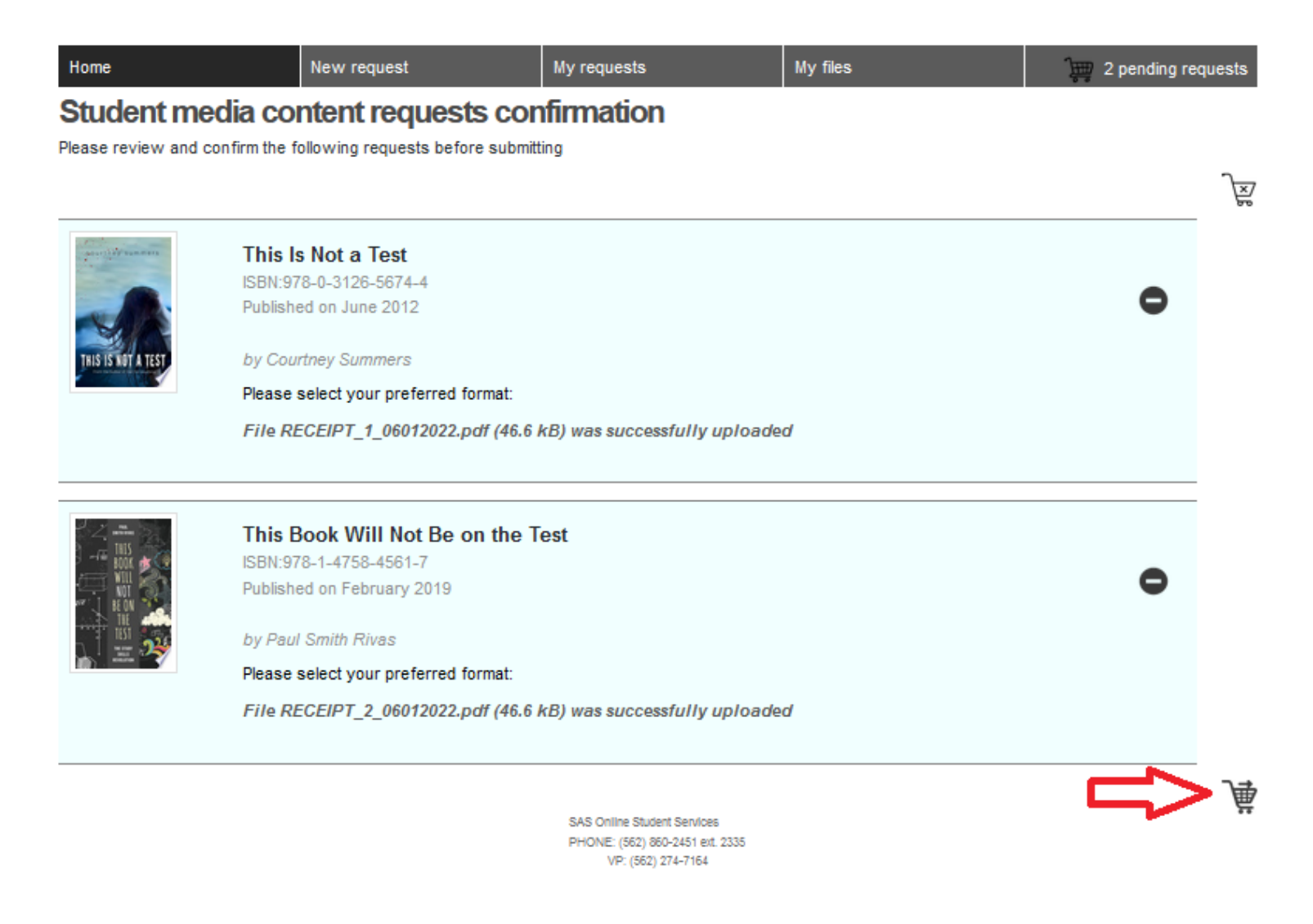

The next page will confirm that your requests were received and send a confirmation email as receipt.

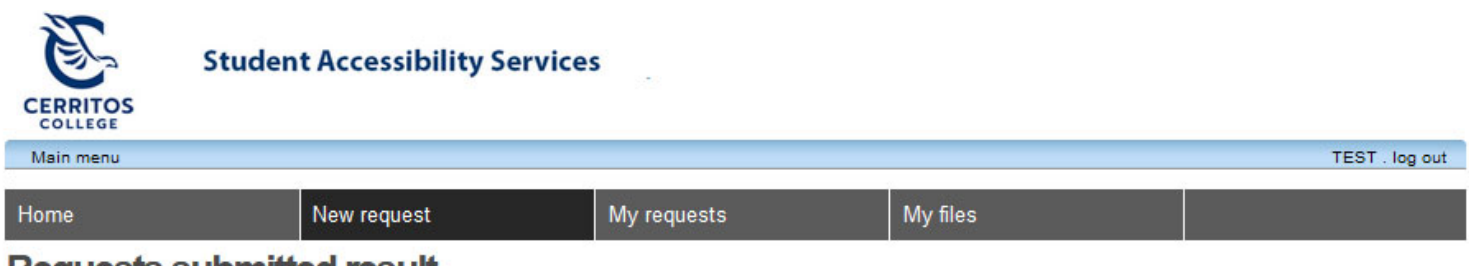

### **Requests submitted result**

Thank you for submitting your alternate format requests. All of your requests were submitted successfully. You will receive a confirmation email promptly with the details.

> SAS Online Student Services PHONE: (562) 860-2451 ext. 2335 VP: (562) 274-7164

The confirmation receipt will look similar to the following.

#### Cerritos College Student Accessibility Services - Alternate Media Request **Received**

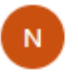

no-reply@cerritos.edu To:

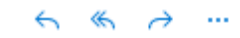

Dear TEST STUDENT (ID: TEST),

This email serves to confirm that SAS has received your request for alternate media item(s). You can view this request(s) by clicking "My Requests" in the Alternate Media page on your student portal.

When your materials are ready you will receive an email with instructions for receiving your material. Please be advised that completion timelines vary by the type of reading material and format requested.

Sincerely,

Student Accessibility Services (SAS) Cerritos College 11110 Alondra Blvd. Norwalk, CA 90650 (562) 860-2451 ext 2335 www.cerritos.edu/sas/

If you click the "My requests" tab and select the term, you will see the books requests that have been submitted.

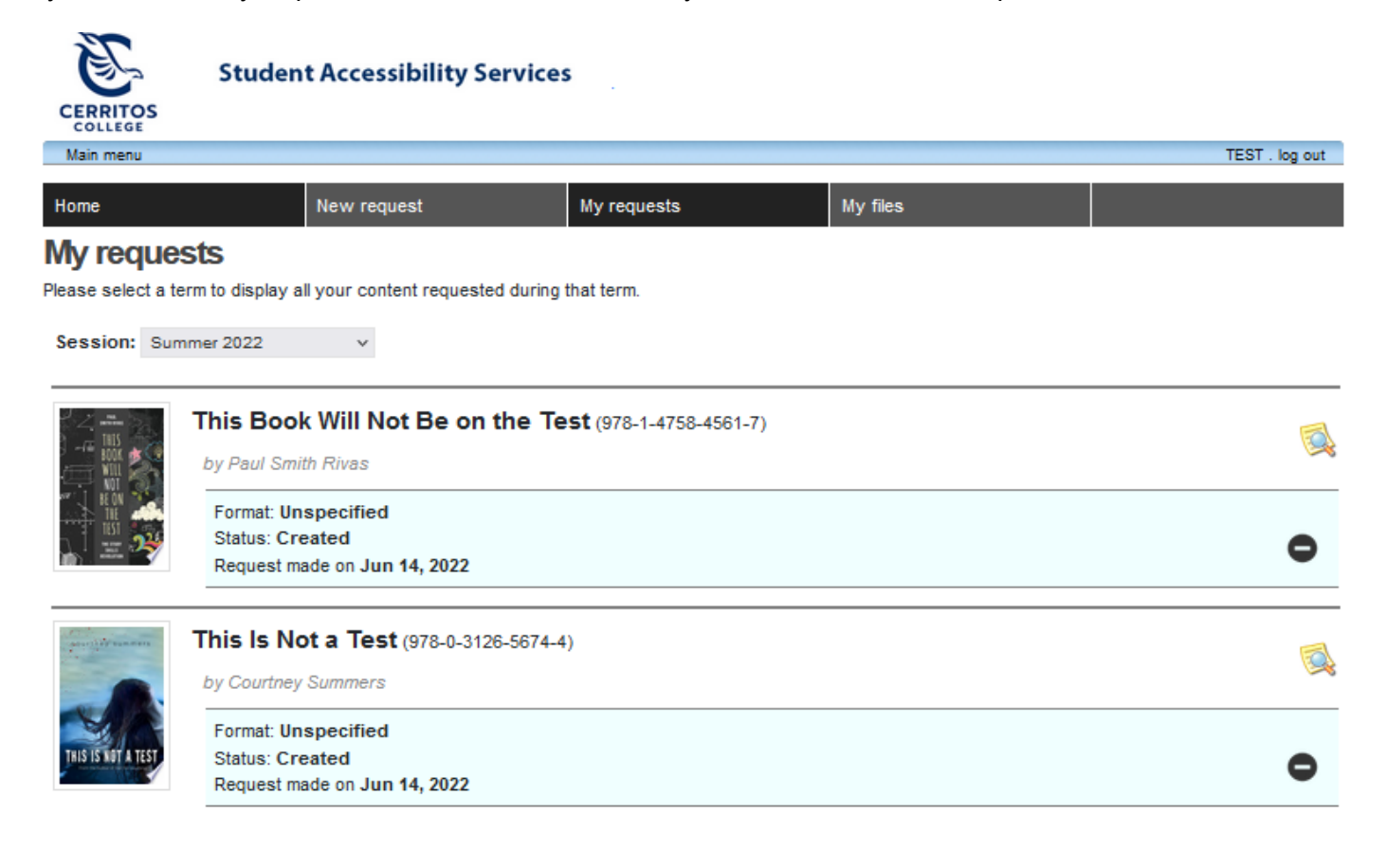

#### **Access Alternate Media**

After office staff have had enough time to process the request and the request has been completed and your alternate media is ready, staff will send an emailing confirming that the status of the request.

Cerritos College Student Accessibility Services - Your Alternate Media Request **Has Been Completed** 

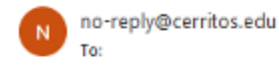

 $\begin{array}{ccc} & \ast & \ast & \ast \end{array}$ 

Dear TEST STUDENT (ID: TEST),

Your alternate media request for 'This Book Will Not Be on the Test' in DIGITAL\_TEXTBOOK\_ETEXT format has been completed on June 14, 2022 and is one of the following:

- Ready for pick up at the High Tech Center (if a braille/large print request)

- Ready for Download from Kurzweil Account (if a Kurzweil request)

- Ready for Download from the Clockwork Alternate Media Page (for all other requests

Student Accessibility Services (SAS) Cerritos College 11110 Alondra Blvd. Norwalk, CA 90650

(562) 860-2451 ext 2335 www.cerritos.edu/sas/

Sincerely,

If files are uploaded to the system, return to the "My files" tab and click on the download buttons that are marked with downward facing arrows.

a)

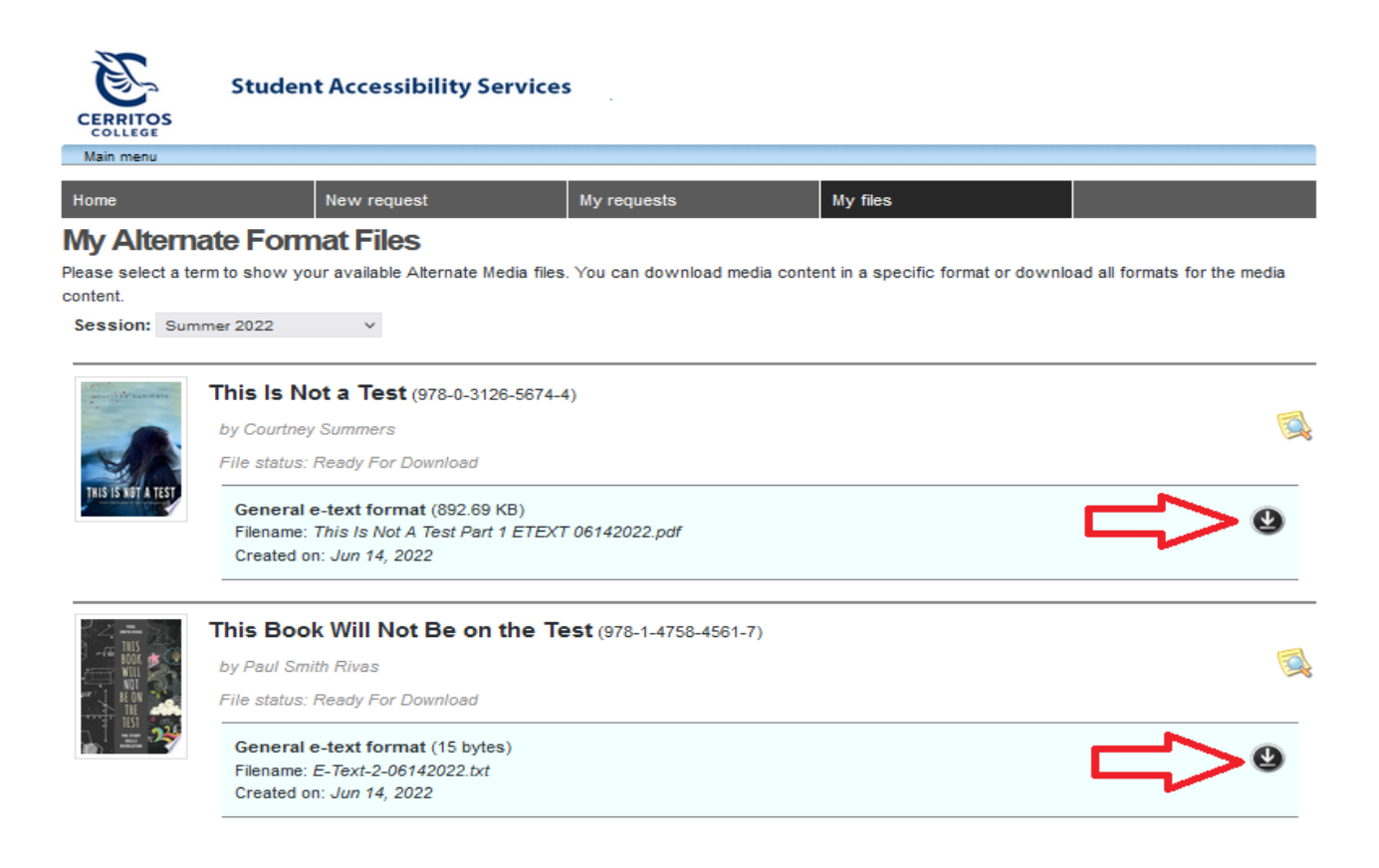

Then the file will download to your browser. Click directly on it to view its contents.

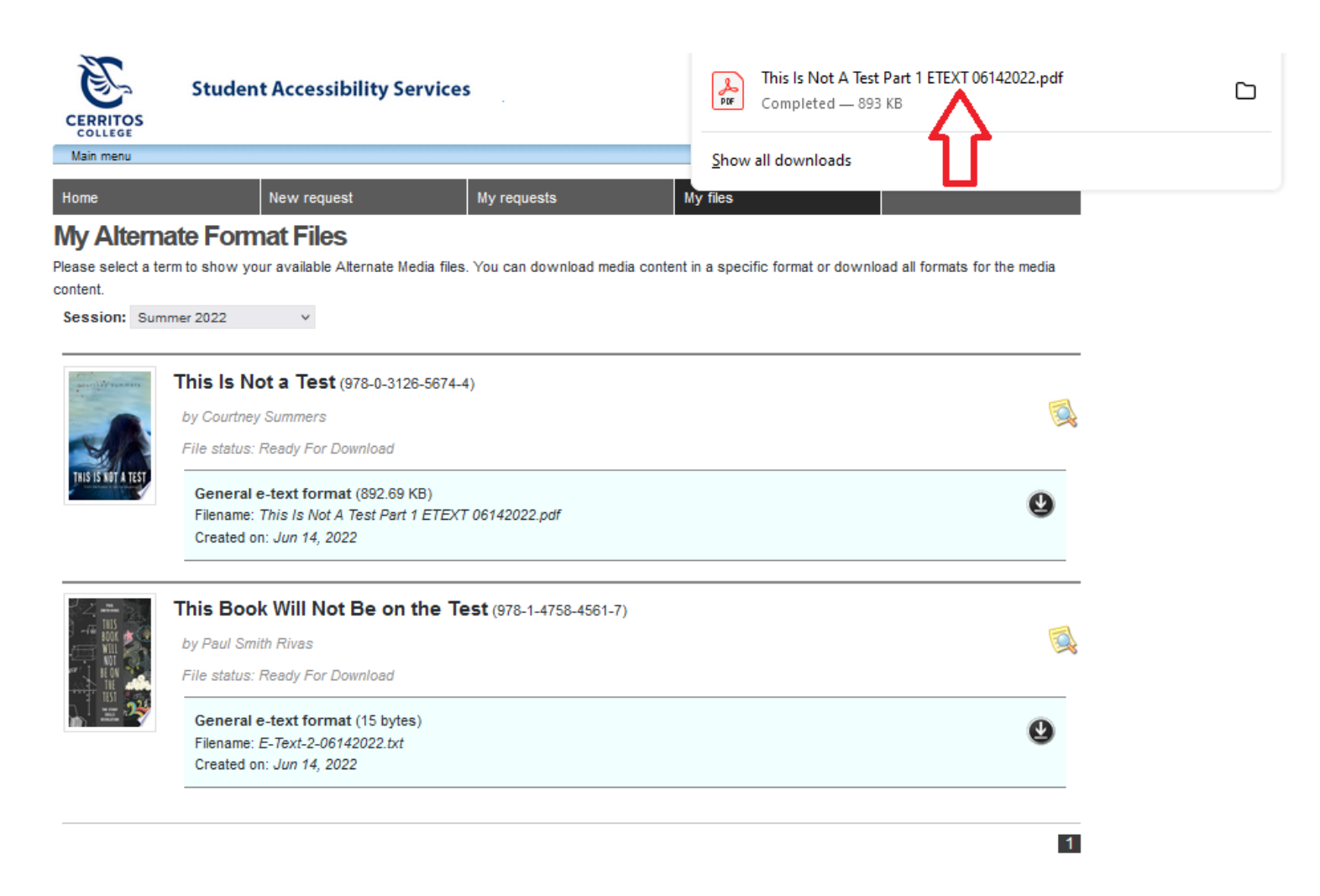

If the item is a physical item, such as a braille book, please visit the High Tech Center website to see available hours here:

<https://www.cerritos.edu/sas/high-tech-center.htm>

For any Kurzweil requests, please check your Kurzweil account. If you have any questions, please feel free to contact April Shin at [ayshin@cerritos.edu](mailto:ayshin@cerritos.edu)